QR kód az oktatásban

**Pluhár Zsuzsa** 

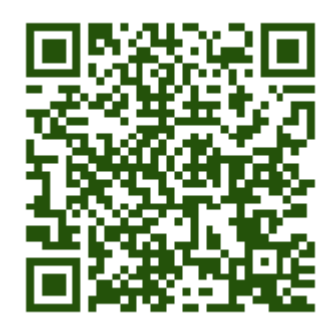

ELTE IK Média- és Oktatásinformatika

[pluharzs@ludens.elte.hu](mailto:pluharzs@ludens.elte.hu)

Tanszék

**Viniczai Zsófia**

szofi1024@freemail.hu

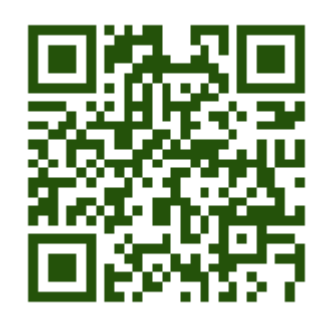

**Absztrakt:** *Az informatika oktatásának feladata egyre inkább átalakul: az újonnan megjelenő technológiák használta és kihasználása az oktatásban mind a motiváció, mind a tartalom megjelenítésében egyre hangsúlyosabb szerepet kap. Cikkünkben a QR kódok lehetőségeiről, nemzetközi oktatási projektekben történő felhasználásáról adunk összefoglalót. Mindemellett ismertetjük a nálunk folyó QR kódokhoz kapcsolódó kutatásokat, projekteket.*

## **Kulcsszavak: QR, QR kód, oktatás, kihívás, challenge game**

# **1. Bevezető**

Környezetünket, oktatásunkat szemlélve egyre inkább felismerhető, hogy már nem csupán a környezet fizikai kialakítására – géppark megteremtése – van szükség, hanem a tartalom és a motiváció kettőse is komoly szerephez jut, kell hogy jusson.

Az új oktatással foglalkozó rendszereknek napjainkban már nem az eszközkezelés-elsajátíttatása a feladata, hanem a már digitális bennszülött jelöltek valóban bennszülötté tétele, megtartása és megfelelő irányba terelgetése. Hiszen nem mindenki lesz automatikusan digitális bennszülött, aki manapság születik. (Magyar 2010)

Egy dolog az eszközök megfelelő használata, de ezen használatnak értelmet: célt és tartalmat kell kapnia. Magát az eszközt nem elég birtokolni, kezelni, a hozzá kapcsolható és rendelkezésre álló tömérdek IKT alkalmazás, eszköz közül ki kell tudni választani a számunkra megfelelőt, mellyel könnyíthetjük, segíthetjük az életünket, azonban az irányítást nem szabad átadnunk.

A motiváció felébresztése és megtartása is fontos feladat. A tartalom-motiváció kettőse sok különböző műveltségi terület kapcsolatát és összefüggéseit tárhatja fel és világíthatja meg, elősegítheti a résztvevők közötti kooperáció fejlődését és a használattal járó íratlan szabályok elsajátítását teszi lehetővé.

A QR kód, mint új, érdekes és egyre inkább elterjedt technológia lehetőséget teremt a mobiltelefon és internet használatának kibővítésére és motivációs iránymutatásra.

# **2. Vonalkódok**

Ha pontosan szeretnénk definiálni, mi is az a vonalkód, akkor azt mondhatjuk, hogy olyan gépek által optikailag leolvasható kód, amelynél különböző vastagságú függőleges világos és sötét közök, illetve vonalak meghatározott váltakozása fejezi ki az információt.

# *2.1 Vonalkód (1D kód) vs. 2D kód*

A vonalkódok széles körben népszerűvé váltak, mivel a régebbi technológiákkal szemben az olvasás sebessége gyorsabb és pontosabb volt. A vonalkódok 13 számjegynyi adatot tudnak tárolni.

A QR kód vagyis Quick Response (gyors válasz) egy mátrix vonalkód, vagy más néven kétdimenziós kód, mely intelligensebb, több információt hordoz magában a vonalkódoknál: míg egy vonalkód mintegy 13 számjegyet tárol, addig a QR kód 7000 számot és 4300 alfanumerikus karaktert illetve weboldalak címeit (URL), nagy terjedelmű szöveget és telefonszámokat is képes tárolni, bármilyen nyelven.

A kód egy négyzetből áll, fehér háttéren fekete négyzetek vannak elrendezve, általában 2cm x 2cm. A kód három sarkában fekete négyzet található, ami fényképezés, vagy bármilyen beolvasás esetén megkönnyíti a dekódolást. Ez a kétdimenziós kód információkat tartalmaz mind vízszintes és függőleges irányban, míg a vonalkód csak egy irányba olvasva tartalmaz adatokat.A QR kód nyílt szabvány (ISO), használata ingyenes!

# *2.2 Működési elve*

A telefonra telepített kódolvasó szoftver, a telefon kamerájával lefotózott kódot feldolgozza és dekódolja a QR kódon tárolt adatokat. A dekódolt adat típusától függően lehetséges, hogy az adatok automatikusan megnyitnak egy böngészőt és csatlakoznak egy adott honlapra; vagy közvetlenül tárcsáznak valakit; vagy elmentenek egy névjegyet a telefon címjegyzékébe stb.

## **QR kód olvasás 4 lépésben:**

- Telepítsünk a mobilunkra qr kód-olvasó szoftvert
- Indítsuk el a kód olvasónkat
- Fényképezzük le a kívánt kódot
- Nézzük meg mit rejtett a kód

Legnépszerűbb QR kód olvasó programok: KAYWA [\(http://reader.kaywa.com/\)](http://reader.kaywa.com/), i-nigma [\(http://www.i](http://www.i-nigma.com/)[nigma.com\)](http://www.i-nigma.com/), ScanLife [\(http://www.scanlife.com\)](http://www.scanlife.com/), UpCode [\(http://www.upcode.com/\)](http://www.upcode.com/).

# **3. QR kód használata az oktatásban**

A QR kód már széles körben elterjedt illetve terjedőben lévő technológia. Használatának minden feltétele megvan a mindennapi ember számára. Az oktatásban is egyre gyakrabban találkozhatunk ezekkel a kétdimenziós jelekkel: jól alkalmazható a forrás megjelölésénél és a szemléltetés területén.

Egy QR kód generátor és egy olvasó beszerzése, telepítése után előttünk a lehetőségek tárháza:

- Helyezzünk QR kódokat a tanulási, ismereti anyagok mellé kiegészítő információkra, esetleg teszteknél a lehetséges megoldásra, megoldást segítő információs tartalmakra mutatva. Ezek akár online-grafikonok (ld. Create-a-Graph.), képek, videók, weboldalak,... is lehetnek
- Használjuk a QR kódokat, mint belépési útmutatókat pl. wireless hálózathoz, terem, könyvtár nyitva tartásához, terheltségéhez, vagy akár egy-egy tárgy (leltári) nyilvántartásához.
- Intim információk (pl. szexuális felvilágosítás, klinikák címe) a folyosóra kihelyezve zavaró lehet. QR kódba rejtve mégis gyorsan elérhető – akár menthető – információ.
- Iskolaújság, vagy könyv oldalain elhelyezett QR kódokkal népszerűsíthetőek a cikkek, oldalak. Rövidebb szövegeknél elég ezeket egymásnak küldözgetni, megosztani.
- QR kódokkal megvalósíthatunk kereső játékokat (pl. kincskeresés, húsvéti tojáskeresés), ahol a kódok információt adhatnak a keresett tárgy hollétéről, vagy útmutatást adhatnak a következő kódhoz. Akár több kód is kiadhat egy újabb feladatot vagy megoldást.
- Az órai anyag is kivetíthető QR kód formájában, a diákok azt leolvasva és megfejtve juthatnak el a feladatig, tananyagig, mely lehet video, szöveg, weboldal stb.
- Olyan anyagokat is megoszthatunk, melyek nyomtatásban túl statikusak (dinamikus valójukból vesztünk), vagy kicsinyíteni kellene azokat, azaz a nyomtatás során sokat vesztene az információ-tartalmából, értelméből, használhatóságából. (Tom Barett)

Az órán történő QR kód alkalmazása izgalmassá is teszi a tananyagot, ily módon a tananyag elsajátítási ideje lecsökken. Az oktatásban számos tantárgy alkalmazhatja.

A továbbiakban kiemeltünk pár érdekesebb, gondolatébresztő alkalmazását:

## *Story-telling*

Egy-egy nagyobb iskolai projektbe is beépíthető a QR kódok használata. Egy ilyenre példa az együttes mesekészítés, meseszerkesztés. A rövid mondatokból QR kódonként bontakozhat ki egyegy történet, melyet kooperációval készítenek el, állítanak össze a diákok. A történetben a QR kódokat használják, hogy felfedezzék a különböző nézőpontokat és tovább haladjanak az események mentén. További lehetőség, hogy játékosan egy történet mondatait – szintén QR kód formájában – összekeverve kapják meg a résztvevők, majd a sorrend kialakítása a feladatuk.

[\(http://instructionaldesignfusions.wordpress.com/2010/11/04/tell-a-story-with-qr-codes/\)](http://instructionaldesignfusions.wordpress.com/2010/11/04/tell-a-story-with-qr-codes/)

## *Periódusos rendszer*

Olaszországban egy egyetemista QR kódokkal megszerkesztette a periódusos táblát. A kód tartalmazta a komplett elemet, annak nevét és atomsúlyát. Egy verseny keretén belül a diákoknak ki kellett találni az adott elemhez tartozó atomsúlyt, míg a többiek dekódolták a megfelelő QR kódot. [\(http://www.qrcode.es/?p=350&language=en\)](http://www.qrcode.es/?p=350&language=en)

#### *Matematika oktatásban*

Matematikai feladatok QR kódokba rejtve. A feladatsort tartalmazó lapon minden feladathoz tartozik egy QR kód. Ezek a kódok videó alkalmazást tartalmaznak, melyek lépésről lépésre elmagyarázzák a feladat megoldását.

Eddig a tanároknak mindig a táblára kellett írni a forrásokat, hogy hol lehet utána olvasni az egyes témaköröknek, majd ezek után a diákoknak utána kellett nézniük a könyvtárban a megadott forrásoknak. Most ennek vége! A QR kódok alkalmazásával a hallgatók azonnal értesülnek az anyaghoz tartozó új ismeretekről, amit a telefonjukkal dekódolnak és így gyorsan tudják bővíteni ismereteiket. [\(http://www.qrcode.es/?p=350&language=en\)](http://www.qrcode.es/?p=350&language=en)

#### *Távoktatásban*

Angliában a Bath Egyetemen a Moodle rendszerhez nemrégiben hozzáadtak egy új QR funkciót. A program rendeltetése, hogy a dokumentumokat oldalnyomtatással QR kóddá alakítja. Az átalakítás során URL hozzáféréssel könnyedén megnézhetjük a dokumentumunkat a későbbiekben a mobiltelefonunkon is. Az egyetemen a kutatók párhuzamosan egy felmérést is készítettek 2009. november 17-e és 2009. december 6-a közötti időszakban, melyben a diákok mobiltelefon és QR kód ismereteit és használatát mérték fel.

Négy intézményből összesen mintegy 2765 diák vett részt. A nemek közötti arány a felmérés ideje alatt: 51%-a nő, és 49%-a férfi. A résztvevők 76%-a 18-22 év közötti, míg16%-uk 23-29 év vagy annál idősebb korosztály volt. A korábbi eredményekkel összehasonlítva, a hallgatóság jobban tudatában van azzal, hogy mi a QR kód, többen már saját mobiltelefonjukon is használják ezt az alkalmazást, az információk ilyen gyors és praktikus módját. Azonban voltak olyanok is akik panaszkodtak arra, hogy a kamera nem mindig ismeri fel a QR jeleket és gyakran vannak kompatibilitási problémák kódolók és olvasók között.

Összességében a felmérés arra mutatott rá, hogy a QR kóddal folytatott kutatások forrásait és azokat a diákokat, akik kutatni fognak a jövőben biztosítani kell, mert a használatra igény van és többen hajlandóak saját forrásokat befektetni (anyagi, eszköz), hogy ilyen módon kiaknázzák a technológia adta lehetőségeket. (Ramsden 2010)

### **4. Kihívás játékok**

Az ELTE IK tanárképzésének Telementorálás kurzusai arra hívják fel a hallgatók figyelmét, hogyan lehet az IKT eszközöket valóban eszközként használni, elsajátításukat játékos formába önteni és segítségükkel újabb, akár teljesen új és ismeretlen témaköröket megismerni, elsajátítani – illetve tudást elmélyíteni. 2002 óta a kurzus során a hallgatók olyan "Kihívás játékokat"

[\(http://kihivas.ini.hu\)](http://kihivas.ini.hu/) állítottak össze, és folytattak le az elmúlt évek során, melyek példaként szolgáltak – bármely tudományterület tanárainak – arra, hogyan tudják az IKT- bevonni, különböző tudományterületek ismereteit együttesen felhasználni valós szituációk, mindennapi problémák megoldására. Kiemelt területként említhetjük a kooperációt, együttműködést, együttdolgozást és az internetes kapcsolatteremtést és eligazodást (Turcsányi-Szabó, Bedő, Pluhár 2006)

A legújabb (2011-es) játék témája az Eötvös Loránd Tudományegyetem 375. évfordulója. A téma és a megoldások, feladatok miatt első körben az egyetem hallgatóit, jövendő hallgatóit, azaz a 17- 20 éves korosztályt céloztuk meg, a játékra 2011. januárjában, az ELTE IK nyílt napján kerül sor. A feladat terepmunka, az ELTE IK épületébe kihelyezett QR kódok felkeresése, leolvasása és a hozzá kapcsolt kérdések megválaszolása.

A 2011-es QR-vadászat során nem a csapatmunka, nem a kooperáció került előtérbe, hanem egy új technológia kihasználása, kiaknázása és ezen keresztül új ismeretek elsajátítása – természetesen – több tudományterületen belül. Az eddigi játékokhoz képes új, hogy az adott QR kód közelében lehet csak megválaszolni a hozzá kapcsolt kérdést, tehát jobban helyhez kötött. Rövidebb idő (1 óra) áll a játékosok rendelkezésére, mely során elküldött válaszaik automatikusan kerülnek kiértékelésre, feldolgozásra. Terveink szerint a játék egész nap játszható, bárki, bármikor beszállhat, regisztrálhat. A játékot befejezve pedig pontjainak arányában kap elismerést.

A játék lefolytatását egy szakdolgozat keretében fejlesztett php, mysql alapú portál támogatja [\(http://qrportal.elte.hu\)](http://qrportal.elte.hu/). A rendszer több felhasználói szintet kezel, mellyel játékos, játékot lefolytató adminisztrátori szinteken különböző menüpontok, funkciók és statisztikák érhetőek el.

Az adminisztrátor rögzíti a kérdéseket és hozzájuk kapcsolt válaszokat, illetve azok helyességét, pontjait. A kérdések egyszerű szövegformázásokon kívül tartalmazhatnak hangot, képet, illetve egyéb, beágyazott multimédiás elemet. A válaszok a kérdések típusának megfelelően alakulnak:

- egy jó megoldás kiválasztása több lehetséges megoldás közül (radio-gomb);
- több jó megoldás kiválasztása több lehetséges megoldás közül (check-box);
- rövid szöveges válasz megadása (esetleg speciális típusok, mint pl. dátum)
- hosszabb szöveges válasz megadása
- állomány feltöltése

A kérdésekhez kapcsolódó QR kódok akár egy megfelelő szöveggel együtt nyomtathatók, majd kihelyezhetők a megfelelő helyre.

A portál lehetőséget ad arra, hogy egyszerre (vagy egymást követően) különböző, vagy részben különböző kérdésekkel több játék is lebonyolítható legyen. Ennek alapját egy óriási kérdésadatbázis alkotja, melynek összeállításában a 2010-es Telementorálás gyakorlat hallgatói is részt vettek.

A 2011-es játék során az automatikus kiértékelés és a telefonon lejátszás miatt előtérbe kerülnek a kiválasztó, esetleg dátum-megadó típusú kérdések. Megadásukhoz nem csupán a kis űrlapelemek eltalálása" a feladat, de a mellettük megjelenő szöveg, kép is linkként működik. Törekedtünk a. minél kevesebb gépelés, minél gyorsabb és könnyebb navigálhatóság megvalósítására.

A mobiltelefon sajátosságait figyelembe véve még nem kerülnek a szövegek, hangok és képek mellett más multimédia elemek megjelenítésre és a válaszadás során sem kell hosszabb szöveget megadni, vagy valamilyen állományt feltölteni (bár ezt a rendszer lehetővé teszi). A játék során a kutatások miatt a résztvevőknek ki kell tölteniük egy rövid kérdőívet és a játék szempontjából nem lényeges információkat is meg kell adniuk (mint pl. a nem, telefon, …).

Céljaink között szerepel a játék területi bővítése, lefolytatási terepének kiterjesztése, illetve egy virtuális teret megalkotva a weben keresztül történő vadászat megalkotása. Ezen megoldásoknál már előtérbe kerülhet ismét a kooperáció, a multimédiás lehetőségek kihasználása:

- egy QR kód megszerzéséhez megoldandó feladat (pl. QR -kirakó, -pic-a-pix, -tili-toli);
- egy QR kód egy másik kód helyét adja meg;
- több QR kód együttes megfejtése ad ki egy megoldást (útmutatást).

Természetesen ezen esetekben már nem csupán a telefon állhat rendelkezésre a megoldásnál.

A későbbiekben a portál könnyen telepíthető más szerverekre, melyeken más kinézet keretein belül további játékok kialakítása és lefolytatása válik lehetővé akár más vagy több nyelven.

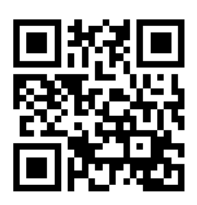

# **5. QR-portál**

A portál nem csupán a QR-vadászat kihívásainak ad otthont. A továbbiakban több új fejlesztés is megtalálható lesz, melyek kialakításában a mobil telefon sajátosságai is figyelembe vétetnek. Ezen megoldások egymással is szoros kapcsolatban állnak.

# *5.1 QR-eligazító*

Egy olyan információs rendszer, mely egy-egy épületen belüli tájékozódást segíti. A jelenlegi információs táblákhoz hasonló térképek érhetőek el QR kódok segítségével. A kihelyezett QR kód alapján beazonosítható a használó helye, és a belső adatbázis alapján kereshető egy terem, oktató szoba vagy akár egy tanszék. A megjelenő térképeken ki/be kapcsolhatóak a megnevezések és a QR kódok helyei.

# *5.2 QR-ismertető*

"Minden ajtó bejárat valahová". De hogy hová és mikor, az a jövőben Tanszékünkön, Karunkon QR kódokkal olvasható le. Minden oktató fogadó órája, elérhetősége az ajtaja mellett megtalálható QR kód segítségével akár azonnal megtekinthető. Az előadók, PC-k melletti kódok információt tartalmaznak azok beosztásáról (mikor milyen óra kezdődik), esetleg a legfrissebb információkról (ZH, elmarad), valamint a névadóról: annak életéről és munkásságáról. A QR-eligazítón feltüntetésre kerülnek (ki- illetve bekapcsolható módon) a QR-ismertetők helyei is.

## *5.3 QR-fal*

QR kódok képet kiadó összessége, kompozíciója, ahol minden kód egy-egy külön jelentéssel rendelkező identitás. Egy-egy kód mutathat egy oldalra, aranyköpésre, hasznos és fontos információra: képzéssel, egyetemmel, egyetemi élettel, szabályzatokkal kapcsolatban.

Terveink között szerepel a portálhoz, egyetemünkhöz kapcsolható QR-tárgyak létrehozása is.

A portál látogatottságáról a google analytics megoldásának támogatásával statisztikákat, elemzéseket készítünk.

# **6. Konklúzió**

A QR kódok lehetőségei szinte végtelenek. Hasonlóan más eszközökhöz, itt sem csupán az eszköz megléte, birtoklása a lényeges hanem az is fontos és befolyásoló, mire használjuk. A napjainkban felnövő generáció már beleszületik bizonyos eszközök használatába, de maga az eszköz ismerete nem elég. Ezzel az oktatás szerepe is megváltozott: a hangsúlyt a motiváció és a tartalom kettősére kell helyezni, kiaknázva az elénk táruló újabb technológiákat.

*A projekt az Európai Unió támogatásával és az Európai Szociális Alap társfinanszírozásával valósul meg, a támogatási szerződés száma TÁMOP 4.2.1./B-09/KMR-2010-0003.*

# **Irodalom**

Turcsányi-Szabó, M., Bedő, A., Pluhár, Zs. (2006). Case study of a TeaM Challenge game – e-PBL revisited, ed. Watson, D. *Education and Information Technologies*, No.4 October 2006. Springer

Réthely-Prikkel, B., Turcsányi-Szabó, M.*, Team Challenge,* Proceedings of Eurologo 2003, pp. 281 – 290, 27-30 August Porto, Portugal.

Magyar, G., A *digitális bennszülött túlélőkészlete*, 4. DE! Konferencia, 2010. (megtekinthető: [http://www.njszt.kekalma.hu/lista.php?lista=die20101118&datum=2010.11.18.&sch=statisztika&tbl=njszt&](http://www.njszt.kekalma.hu/lista.php?lista=die20101118&datum=2010.11.18.&sch=statisztika&tbl=njszt&cou=orszag&tim=idopont&fil=film&conf=4) [cou=orszag&tim=idopont&fil=film&conf=4\)](http://www.njszt.kekalma.hu/lista.php?lista=die20101118&datum=2010.11.18.&sch=statisztika&tbl=njszt&cou=orszag&tim=idopont&fil=film&conf=4)

Barett, Tom, *28 Interesting ways to use QR codes in the classroom* ppt: [https://docs.google.com/present/view?id=dhn2vcv5\\_765hsdw5xcr&revision=\\_latest&start=0&theme=blank](https://docs.google.com/present/view?id=dhn2vcv5_765hsdw5xcr&revision=_latest&start=0&theme=blank&authkey=COX05IsF&cwj=true) [&authkey=COX05IsF&cwj=true](https://docs.google.com/present/view?id=dhn2vcv5_765hsdw5xcr&revision=_latest&start=0&theme=blank&authkey=COX05IsF&cwj=true)

Ramsden, A., 2010. *The level of student engagement with QR Codes: Findings from a cross institutional survey.* Working Paper. Bath: University of Bath, 2010.

WIKI: [http://hu.wikipedia.org/wiki/QR-k%C3%B3d](http://hu.wikipedia.org/wiki/QR-kód) http://blog.barcoding.com/